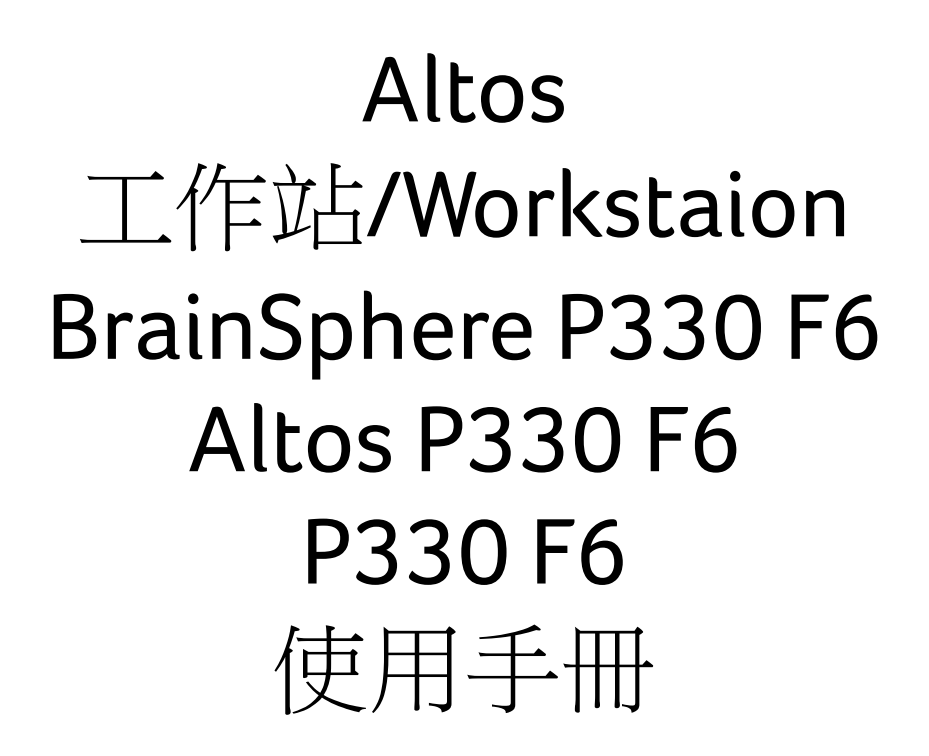

Revision 1.2

# T

# 系統設定

## 系統注意事項

感謝您購買 Altos 工作站。 本使用手册專供專業的工作站技術人員參考用,並詳細說明 Altos 工 作站所擁有的眾多功能。 如需任何特定元件或軟體解決方案的詳細資訊,請參閱該應用程式的技術 規格或使用手冊。

(r. 注意:在打開或取出任何元件之前,請先聯絡 當地經過認證的 Altos 客服人員。

警告! 未經認證的技術人員在更換元件期間 造成的任何零件或元件毀損,將不在保固涵蓋 範圍內。 如需詳細資訊,請參閱系統內的 保固手冊。

. . . . . . . . . . . . . . . . . . . .

## 注意:

額定電氣規格:

⚫ 1200W 電源供應器: 100-240V~, 12.5A-8A, 50-60Hz

## 電源供應器規格

Model: PWS-1K26P-PQ, 1200W multi-output module, 80Plus Platinum level

輸入為100-240Vac, 12.5-8A, 50-60HZ; 200-240Vac, 8A, 50-60Hz(Only for China);

輸入為100-114.9Vac 輸出為+3.3Vdc/20A,+5Vdc/20A, +12Vdc/83A,-12Vdc/0.3A,+5Vsb/3A, 最大輸出為1000W;

輸入為114.9-240Vac 輸出為+3.3Vdc/20A, +5Vdc/20A,+12Vdc/99A,-12Vdc/0.3A,+5Vsb/3A, 最大輸出為1200W;

+3.3Vdc,+5Vdc最大120W, 50℃, 5000m Class I

#### **Operating Environment**

Operating Temperature: 10º to 40º C (50º to 95º F) Non-operating Temperature: -40º to 60º C (-40º to 140º F) Operating Relative Humidity: 8% to 90% (non-condensing) Non-operating Relative Humidity: 5% to 95% (non-condensing) (Front View - System)

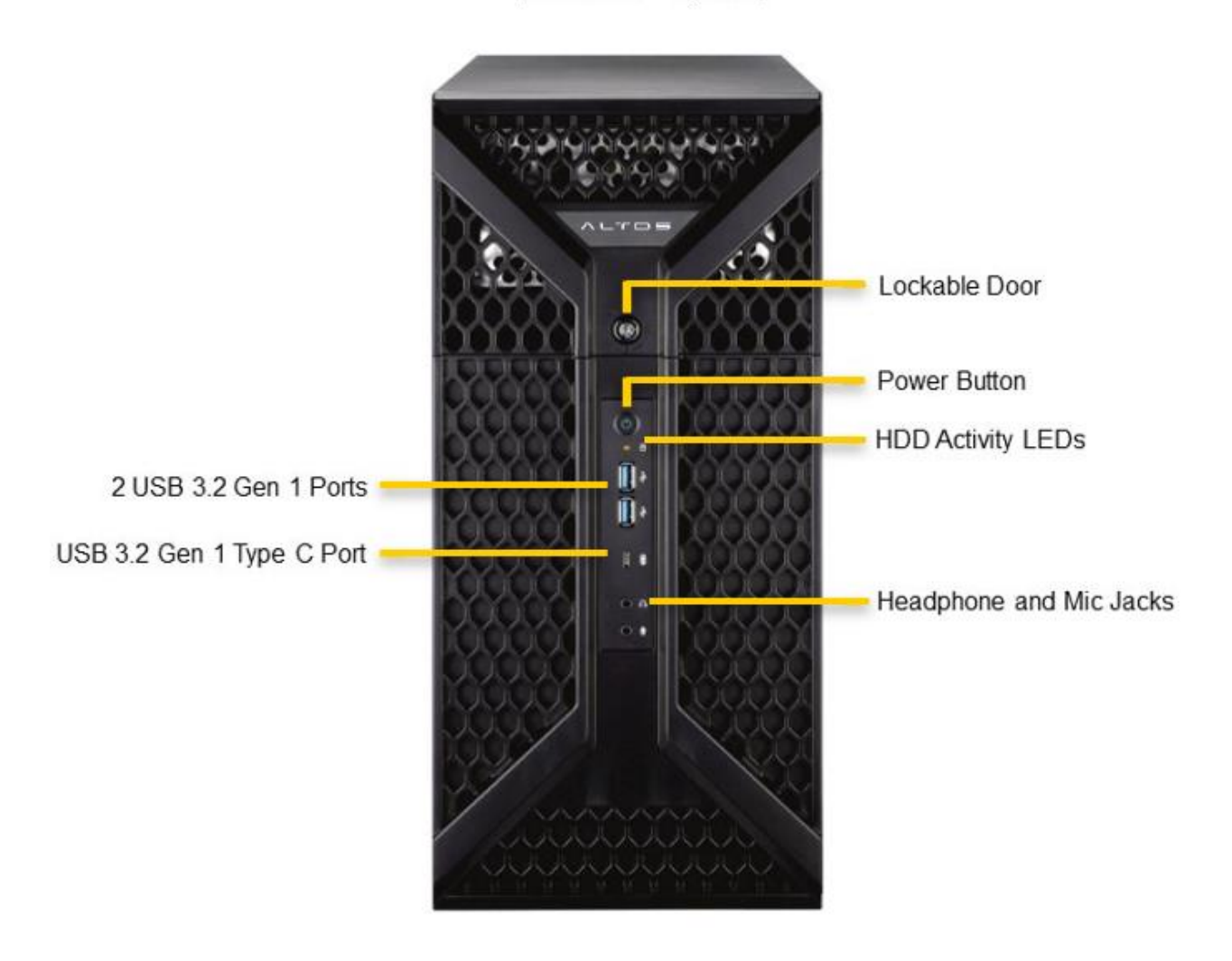

COM and VGA Ports RJ45 1GbE LAN Port (Shared with IPMI) 4 USB 3.2 Gen2x1 Ports RJ45 10GbE LAN Port USB 3.2 Gen2x2 Type C Port 7.1 HD Audio Jacks ö ō man 2222322  $\alpha$ **mmCmm :::::::::::::::::::** 522525 **THE O HIMMIN Slot Name Slot Description** PCIe 5.0 x16 (FHFL); Supports up to 2 Double-Width GPUs 20 6 PCle 4.0 x4

(Rear View - System)

# 系統配置內視圖:

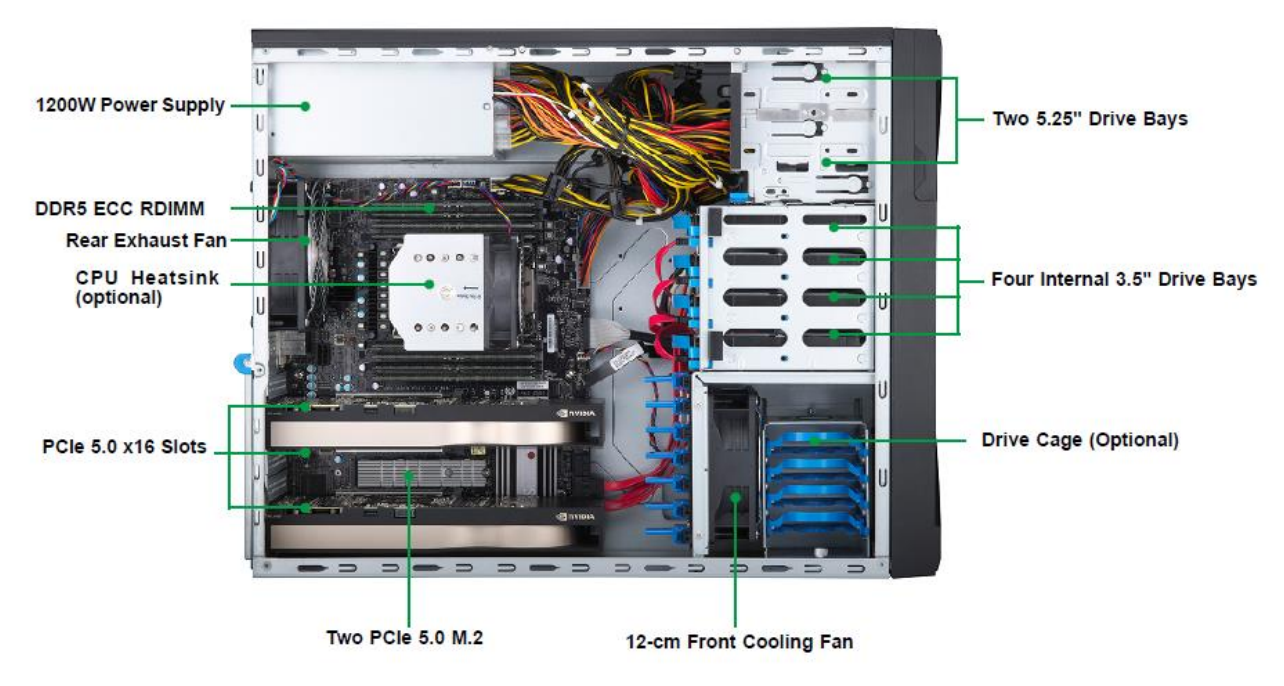

# 後 I/O 孔位

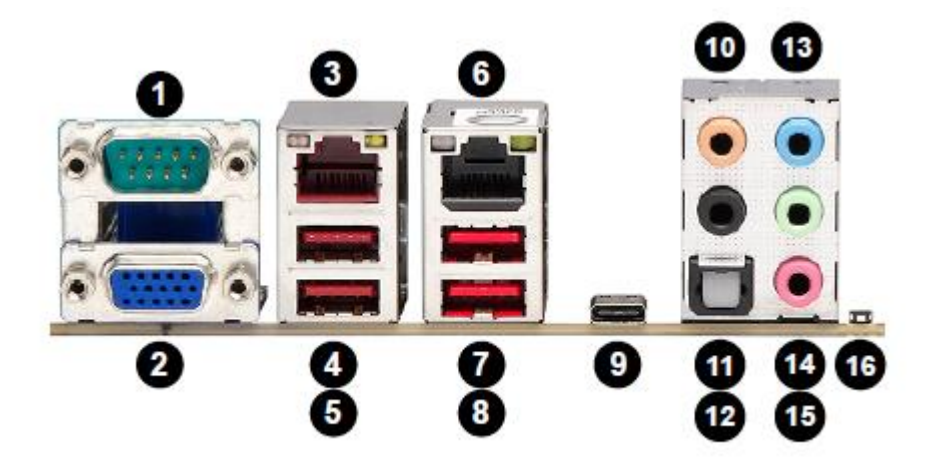

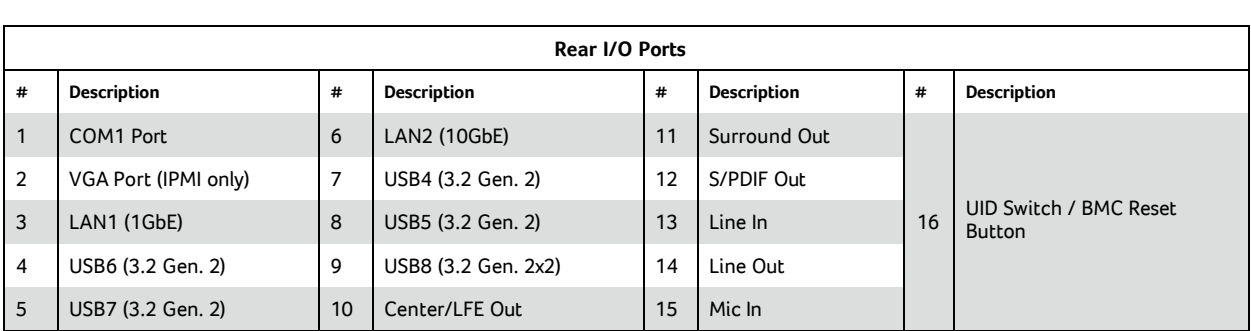

主機板 Layout

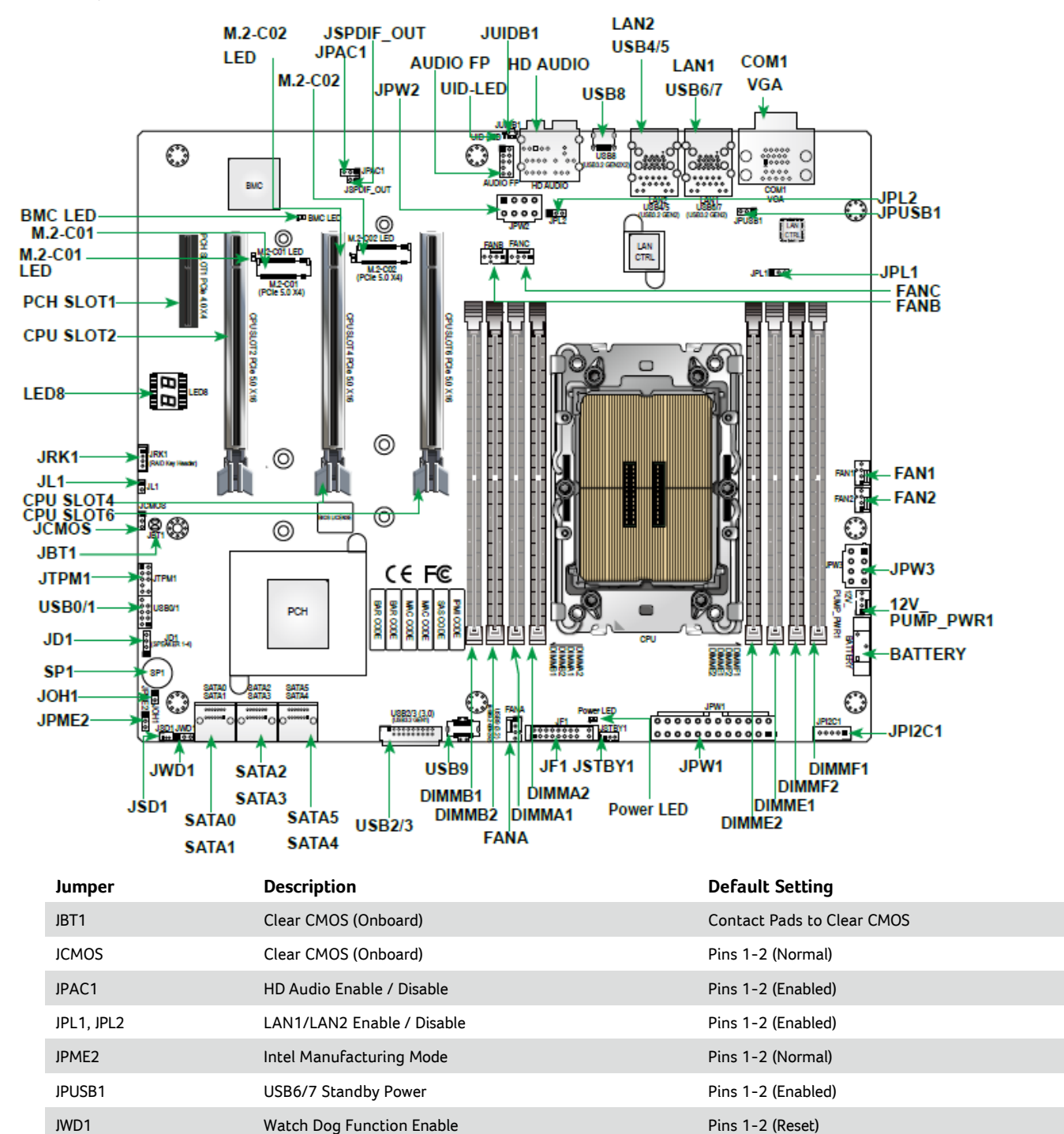

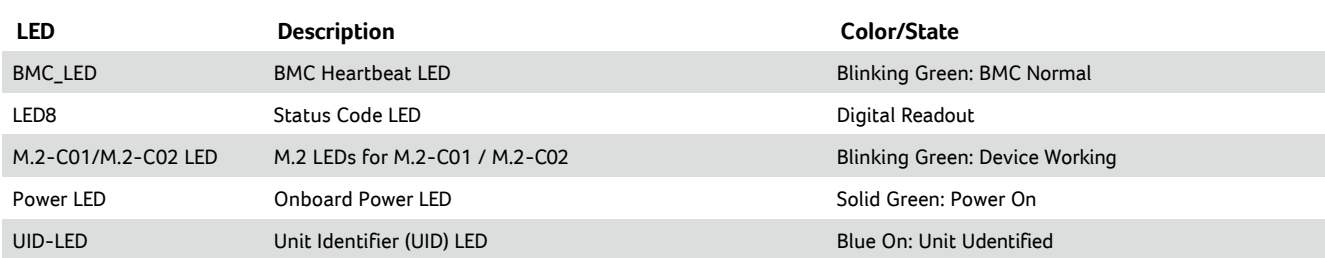

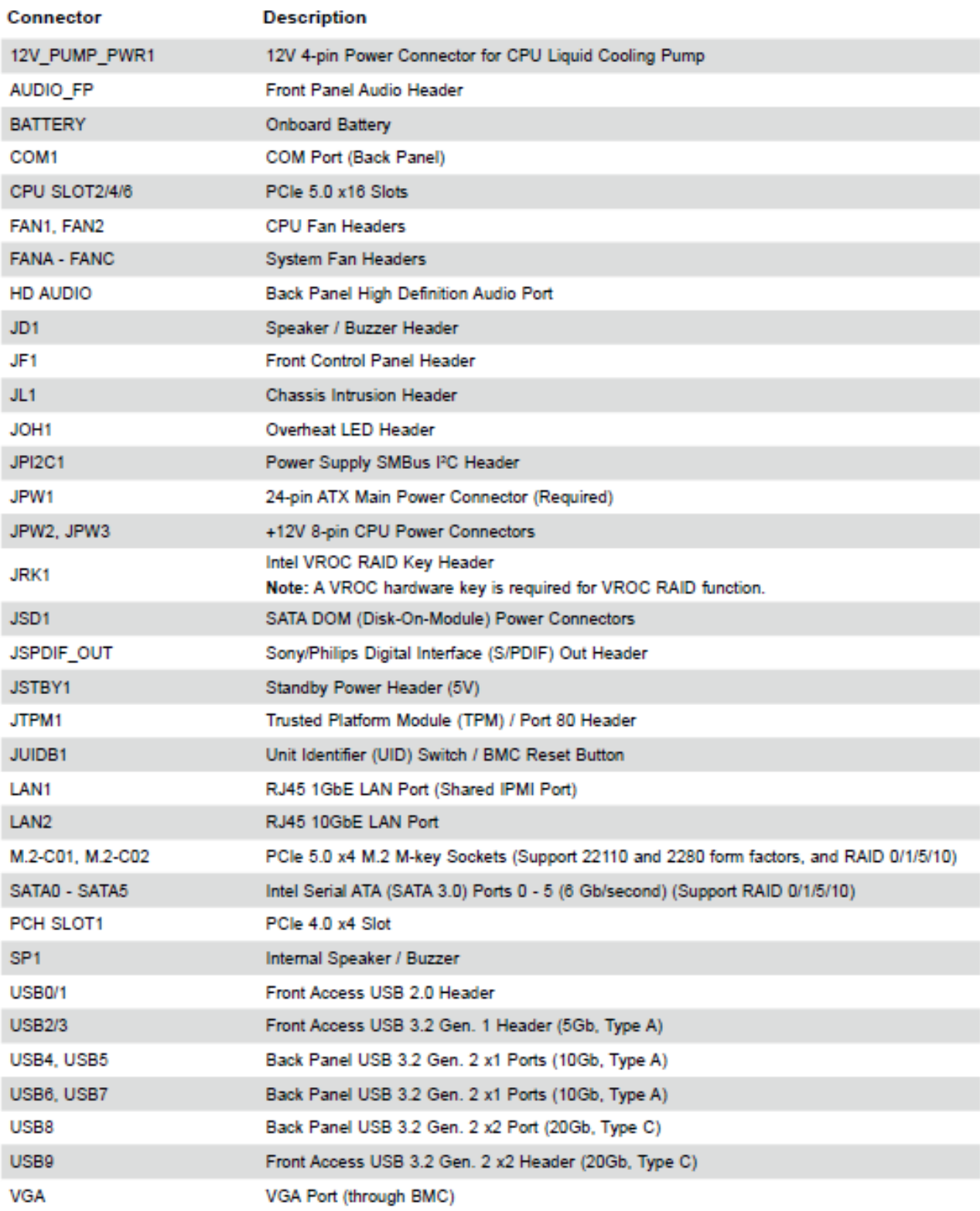

# 設定系統

## 安裝前需求

## 選擇擺置地點

在拆開和安裝系統之前,請先選擇一個適當的擺置地點,如此可讓系統發揮最大效益。選擇 地點時,請考慮下列因素:

- ⚫ 靠近接地電源插座。
- ⚫ 乾淨且無塵。
- ⚫ 堅固且不會震動的表面。
- ⚫ 通風良好且遠離熱源。
- 遠離電子裝置 ( 例如空調機、收音機和電視傳輸器等 ) 所產生的電磁場。

## 檢查包裝盒內容

請先檢查下列包裝盒中的產品項目:

- 系統
- 配件盒

上述的任何一項物品若有損壞或缺失,應盡速與經銷商聯絡。

請妥善保存所有產品包裝盒與其他包材,以利未來運送時使用。

## 打開系統電源

確認系統安裝正確,使用合適電源,並且已連接所有必需週邊設備後,即可打開電腦電源。 請依照以下步驟進行。

按下電源按鈕 心。

系統開始啟動並顯示歡迎訊息。然後,會出現連續的開機自我測試 (POST) 訊息。POST 訊 息說明了系統是否運作正常。

⊛

附註: 若在按下電源鈕之後,系統仍未啟動, 請參閱下一節中啟動失敗之可能原因說明。

除了開機自我測試 (POST) 的訊息外,您還可根據下列情況判斷系統是否處於良好狀態:

- 前面板上的電源指示燈是否亮起。
- 鍵盤上的 Num Lock、Caps Lock 和 Scroll Lock 指示燈是否亮起。

## 開機問題

在提供電源後,若系統仍無法啟動,請檢查下列可能原因:

- ⚫ 已連接的外接電源線可能鬆掉了。
- ⚫ 詳細檢查從電源插座到後面板上電源插孔的電線連接情形。請確認每一條電線都已連接 電源。
- ⚫ 接地電源插座沒有電源。請電機人員檢查電源總開關。
- 內部電纜連接影脫或連接錯誤。

檢查內部電纜連接。如果不確定是否可執行這項檢查步驟,請求合格的技術人員協助檢 查。

警告!在進行這項檢查工作前,請確認所有電 源線均已拔掉。

6

附註: 若您已進行上述的檢查項目,而系統仍 無法啟動,請聯絡經銷商或合格的技術人員, 以取得更多的協助。

## 關閉系統

有兩種關閉工作站的方式,透過軟體或硬體。下列的軟體關閉步驟適用於執行 Windows 作 業系統的系統。如需其他作業系統的關閉步驟,請參閱相關的使用者說明文件。

#### 透過軟體關閉系統

- 1. 同時按下鍵盤上的 <Ctrl> + <Alt> + <Del> 鍵或按一下 Windows 工作列上的「開 始」。
- 2. 選擇「關機」。
- 3. 從下拉視窗中選擇「關機」,然後按一下「確定」。

## 透過硬體關閉系統

如果無法使用軟體關閉工作站,請按住電源按鈕不放至少四秒鐘。如果少於四秒鐘,只能讓 工作站進入暫停模式。

# 系統故障排除

# 重新啟動系統

在進行進階的故障排除之前,請先嘗試使用下列方法重新啟動系統。

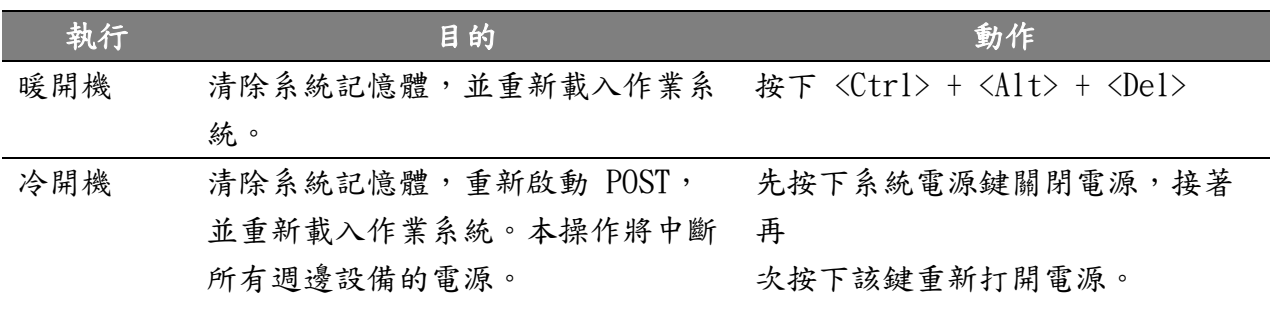

## 初始系統啟動故障

初始系統啟動故障常由錯誤安裝或配置所引起。由硬體而導致此故障的可能性較小。 如果 您遇到的故障和特定應用程式相關,請參閱「軟體程式故障」。

使用下列檢查列表排除故障原因。

- ⚫ 牆壁上的電源插座是否可使用?
- 電源供應器模組的安裝方式是否正確?
- ⚫ 系統電源線是否正確插入電源供應器模組的插座?並和 100-120 V 的 NEMA 5-15R 插 座或 200-240 V 的 NEMA 6-15R 插座連接?
- 所有的週邊設備纜線是否連接正確並固定?
- 您是否曾按下系統電源鍵開啟工作站 ( 電源指示燈應該亮起綠色 )?
- 所有裝置的驅動程式是否安裝正確?
- 硬碟的格式化與組態設定是否正確?
- BIOS 設定公用程式中的 BIOS 組態設定是否正確?
- 作業系統是否正確載入?請參閱作業系統的說明文件。
- 所有的硬體元件是否符合被檢測的元件清單?
- ⚫ 所有內部纜線是否連接正確並固定?
- 處理器是否完全固定安裝在主機板插槽上?
- 所有處於正確位置,且未接觸任何元件的支架,是否可能引起潛在短路?
- 所有外接擴充卡是否完全固定安裝在主機板插槽上?
- ⚫ 所有的系統跳線設定是否正確?
- 外接板和週邊裝置上的所有開關設定是否正確?

## 硬體診斷測試

本章節將提供一種詳細方法,用來確認硬體故障並找出原因。

## 檢查開機狀態

ጠ…

小心!要將週邊設備纜線從工作站上拔掉前, 先關閉系統與所有外接週邊裝置的電源。 若未如此,將對系統和 / 或週邊裝置造成 永久性損壞。

- 1. 關閉系統與所有週邊裝置的電源。
- 2. 除了鍵盤與顯示器外,請拔掉與系統連接的各個裝置纜線。
- 3. 確認系統電源線二端各插入正確接地的 AC 電源插座,以及電源供應器模組的插孔中。
- 4. 確認顯示器與鍵盤已正確連接至系統。
- 5. 打開顯示器。
- 6. 設定顯示器的亮度與對比度,設定值至少為最大範圍的三分之二。請參閱顯示器隨附的 說明文件。
- 7. 如果要正常從硬碟載入作業系統,請先確認軟碟機中沒有磁片和光碟。
- 8. 如果電源指示燈亮起,請嘗試從軟碟機啟動。
- 9. 打開系統電源。

如果控制面板上的電源指示燈不亮,確

## 檢查儲存裝置的狀態

由於 POST 會確認系統組態,它會測試系統安裝的每個大容量儲存裝置的狀態。當檢查每個 裝置時,它的活動指示燈會暫時亮綠燈。檢查硬碟其他已安裝裝置的活動指示燈。

如果這些指示燈都不亮,請參閱「特定故障和相應解決方法」。

## 確認作業系統的載入

一旦系統啟動,螢幕會出現作業系統的提示。不同作業系統會有不同提示。如果沒出現作業 系統提示,請參閱「監視器上沒有出現字元」。

## 特定故障和相應解決方法

下列為使用工作站過程中,出現的特定故障以及相應的解決方法。

## 電源指示燈不亮

依下列步驟檢查:

- 確認電源供應器模組安裝正確。
- ⚫ 確認電源線連接正確。
- 確認牆壁插座有電。您可插入其他裝置確認檢查。
- 確認前面板的電源指示燈亮綠燈。
- 拆下所有外接擴充卡,看看系統是否可啟動。 如果成功重新啟動,再重新裝回擴充卡,每重裝一塊卡就就重新啟動系統,檢查是否有 那塊卡造成故障。
- 確認安裝的記憶體模組是否為系統相同,並且安裝方式正確無誤。
- 確認安裝的處理器是否為系統相同,並且安裝方式正確無誤。

## 無法偵測到新安裝的記憶體模組

依下列步驟檢查:

- ⚫ 確認記憶體模組的規格與系統相容。
- 確認記憶體模組已照指南方式正確安裝。
- 確認記憶體模組已正確安裝於主機板插槽上。

### 網路連線指示燈不亮

依下列步驟檢查:

- 檢查所有接線和網路設備,確認其狀態正常。
- ⚫ 重新安裝網路驅動程式。
- ⚫ 嘗試換接交換機上的其他連接埠或集線器。

#### 網路活動指示燈不亮

依下列步驟檢查:

- 確認系統載入正確的網路驅動程式。
- 網路可能處於閒置狀態。

## 連接到 USB 連接埠的週邊裝置無法工作

依下列步驟檢查:

- 減少連接到 USB 集線器的外接裝置數量。
- ⚫ 請參閱裝置隨附的說明文件。

## 軟體程式故障

依下列步驟檢查:

- ⚫ 檢查系統軟體組態設定是否正確。 請參閱該軟體的安裝與操作說明文件,了解軟體設定和使用說明。
- 嘗試使用另一版本的軟體,確認是否問題出現在使用的軟體拷貝。 如果軟體的其他版 本可以正常執行,請聯絡該軟體廠商討論軟體瑕疵事宜。

#### 監視器上沒有出現字元

依下列步驟檢查:

- 鍵盤運作是否正常? 檢查方法為:打開和關閉 Num Lock 功能,檢查相應的指示燈是 否亮起。
- 監視器是否插電並也打開電源? 如果您使用切換器,是否切換到正確的系統了?
- 監視器上的亮度與對比度的設定值是否合適?
- 監視器的訊號線連接是否正確?
- 如果將監視器換接到另一不同系統, 監視器運作是否正常?
- 拆下所有外接擴充卡,看看系統是否可啟動。 如果成功重新啟動,再重新裝回擴充卡,每重裝一塊卡就就重新啟動系統,檢查是否有 那塊卡造成故障。
- 確認安裝的記憶體模組是否為系統相同,並且安裝方式正確無誤。
- 確認安裝的處理器是否為系統相同,並且安裝方式正確無誤。

如果您正在使用外接的視訊控制卡,請執行下列步驟:

- 1. 檢查監視器是否能使用內建視訊控制卡運作。
- 2. 檢查外接的視訊控制卡是否完全固定安裝在插槽上。
- 3. 重新啟動系統,讓變更生效。
- 4. 如果重新啟動系統後,監視器仍然沒出現任何字元,請再次重新啟動系統。

注意:POST 過程發出的嗶聲 (Beep) 代碼。 如果您需要客服技術支援,需要提供此代碼資訊。 如果 POST 過程沒有任何嗶聲 (Beep) 代碼, 監視器也沒有任何字元,那麼監視器或視訊控制卡可能有問題。 請聯絡您當地的宏碁公司客服或授權經銷商,尋求協助。

# 注意事項

## 安全與舒適性的相關資訊

#### 重要安全指示

請仔細閱讀本安全指示,並妥善保管本文件以便日後查詢使用。 請務必遵守標示在本產品 上的所有警告與指示訊息。

#### 在清潔前請先關閉本產品的電源

請先將本產品從牆上插座拔除後,再進行清理工作。請勿使用液狀或噴霧清潔劑, 使用微 濕的布擦拭清潔本產品。

#### 接上中斷連線裝置的注意事項

在將電源連接至電源供應器或從電源供應器移除時,請遵守以下指南:

- 在連接電源線到 AC 雷源插座之前,請先安裝雷源供應器。
- 從電腦移除電源供應器之前,請先拔下電源線。
- ⚫ 如果系統有多個電力來源,請從電源供應器拔下所有的電源線,以中斷系統電源。

#### 協助工具注意事項

請確認您要接上電源插頭的插座,其位置是盡可能靠近設備操作人員,並且容易使用。當您 需要切斷設備的電源時,請確認將電源線從插座上拔下。

#### 警告

- 勿靠近水邊使用本產品。
- ⚫ 勿將本產品放置在不穩固的平台、支架或桌面上使用。 本產品可能因掉落而導致嚴重 受損。
- 本產品的插槽和通風孔均做為通風之用,以確保本產品操作的可靠性,並預防過熱,絕 不可堵塞或蓋住這些通風孔。請勿將本產品放置在床上、沙發、地毯等類似地點上,因 為這樣可能會堵塞通風孔。除非有適當的通風,否則絕對不要將本產品放在靠近電暖爐 或暖氣機的地方,或是採用嵌入式的安裝方式。
- 請勿將任何物體從通風槽中插入產品中,因為可能會觸電或造成短路,並導致火災或產 生電擊。切勿潑灑任何液體到產品上。
- 請勿將本產品置於易震動的平面上,以避免內部零件的損壞並防止電池液的漏出。

● 在運動、行動或任何震動環境中請勿使用,因為其可能引起突如其來的短電流或是損壞 轉輪裝置、硬碟,甚至是鋰電池漏液的危險。

## 電力使用

- 本產品僅可使用電源線標籤所規定的電壓。若不確定可供使用的電壓種類,請洽詢經銷 商或當地的電力公司。
- 請勿在電源線上面放置任何重物。電源線的走線或配置要特別小心,避免放在會被物品 或腳絆到的地方。
- 使用延長線時,請注意其電流負荷量。插在同一延長線的電器設備使用電量不可超過延 長線的電流負荷量。同時,同一插座的耗電量也不可超過保險絲的負荷量。
- 請勿將電源插座、延長線或插頭與太多裝置連接,以免負荷量過重。整體的系統負載量 不得超過分支電路功率的 80%。如果使用的是延長線,則其負載量不應超過延長線輸入 功率的 80%。
- ⚫ 產品隨附的 AC 電源轉換器配備有三線式接地插頭。此插頭僅適合用於與接地插座連 接。請在插入 AC 電源轉接器插頭前,確認該插座已接地。請勿將插頭插入一個非接地 式的插座。如需詳細資訊,請與電氣技師洽詢。
	- ( ៛)

警告!插頭的接地腳是一個安全防護功能。 在使用電源插座時如果接地不完全, 可能會發生電擊並 / 或造成身體傷害。

(ဗာ

注意:接地腳同時提供了良好的保護,避免 鄰近電子裝置對產品性能產生干擾及製造噪音。

僅使用本產品專用電源線組合 ( 隨配件盒附贈的 )。此電源線組合屬可分離式: UL 安全規定 / CSA 認證、SPT-2 類、最小功率設定 7 A 125 V、VDE 認可或同等認可。最 大的長度為 4.6 公尺 (15 呎 )。

#### 產品維護

請勿自行維修本產品,因為打開或移除機殼時,會讓您曝露在危險的電壓或其他風險之中。 應由專業合格的維修人員進行維修工作。

當發生下列情形時,請拔掉本產品的電源插頭,並由專業人員進行維修:

- 當電源線或插頭損壞、切開或磨損時。
- ⚫ 曾有液體潑灑在產品上。
- 產品曾遭雨淋或浸在水中。
- 產品曾經掉落,或機殼已經損壞。
- 產品的效能出現極大的改變,則表示產品需要維修。
- 在遵守操作指示之後產品還是不能正常運作。
- (r.

備註:請遵照操作指示來進行調整控制,不當的 控制調整會損壞產品,使專業合格的維修人員花 費更長的時間,才能讓產品恢復正常情形。 本工作站應安置在有限制門禁管理處或同樣妥善位置。

警告: 如果電池未正確更換,將有爆炸的危險。 只能更換相同品牌或者製造廠商推薦相同類型 的電池。使用過的電池要按照製造廠商的指示 加以處理。

#### 廢物處理指示

請勿在丢棄本電子設備時將其當作一般垃圾處理。為確保能將污染降至最低,且 對全球環境保護作出最大貢獻,請重複回收再利用。

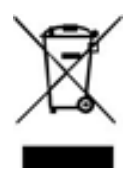

## Restriction of Hazardous Substances (RoHS) Directive Statement

Altos products have not intended to add and safe from hazardous substances (Cd, Pb, Hg, Cr+6, PBDE and PBB). The parts and components have been carefully selected to meet RoHS requirement. Moreover, we at Altos are continuing our efforts to develop products that do not use internationally banned toxic chemicals.

#### 限制使用有害物質 (RoHS) 指令聲明

Altos 產品未故意添加和使用有害物質(Cd、Pb、Hg、Cr+6、PBDE 和 PBB)。所有部件和元 件均經過嚴格挑選,符合 RoHS 要求。此外,我們 Altos 一直致力於開發不使用國際上禁止 的有毒化學品的產品。

## 規範和安全注意事項

## 雷射產品相容聲明

CLASS 1 LASER PRODUCT CAUTION: INVISIBLE LASER RADIATION WHEN OPEN. AVOID EXPOSURE TO BEAM.

## 適用於歐盟國家的符合聲明

特此,宏碁公司宣告此電腦系列符合 Directive 1999/5/EC 條款的基本要求和相關規定。

## 可應用的國家清單

本裝置的使用必須嚴格遵守所在國家內的法規及限制。 如需詳細資訊,請聯絡裝置使用國 家當地的辦公處。 請參閱 http://ec.europa.eu/enterprise/rtte/implem.htm,以取得最 新的國家清單。

(ഹി ………………

注意:下列章節只適用於 A 級系統。

## FCC A 級注意事項

本產品經測試並判定符合 A 級數位設備限制,且遵照 FCC 條例第 15 節。該限制是為提供 合理保護,避免住宅安裝時引起有害干擾而設計的使用條件。本產品會產生、使用並發射無 線電頻率能量,若您未按指示來安裝與使用,可能會對無線電通訊造成有害干擾。

然而,我們無法保證一些特定安裝方式不會發生干擾。 如本產品對收音機或電視接收造成 有害干擾 ( 可經由打開或關閉本產品而確認 ),則使用者可嘗試利用下列方式進行調整:

- ⚫ 移動接收天線的角度或位置
- ⚫ 拉開裝置與接收器間的距離
- 不要共用裝置與接收器的電源插座
- 如需協助,請洽詢經銷商或專業收音機 / 電視技術人員

#### 注意: 遮蔽型電線

本產品與其它電腦裝置間的連接,必須使用遮蔽型電線以符合 FCC 規定。 為符合 FCC 規 範,請使用屏蔽纜線連接其他運算裝置。建議使用雙連結纜線進行 DVI 輸出。

#### 注意: 週邊裝置

僅通過認證且符合 A 級限制週邊裝置 ( 輸入 / 輸出裝置、終端機、印表機等 ) 方能與本 產品搭售。 若與其他未經認證週邊裝置共同使用時,可能會干擾收音機與電視接收。

#### 警告

未經製造廠商許可的變更或修改可能導致使用者喪失操作本電腦的權利,此授權係由聯邦通 訊委員會 (Federal Communications Commission) 所賦予。

#### 使用條件

本產品符合 FCC 條例第 15 節限制。 操作時,請遵循下列 2 項條件: (1) 本產品不得產 生傷害性干擾,且 (2) 本產品必須接受任何接收到的干擾訊號, 包括可能導致非預期操作 的干擾。

## 注意:加拿大使用者

本 A 級數位裝置合乎加拿大的 ICES-003 標準。